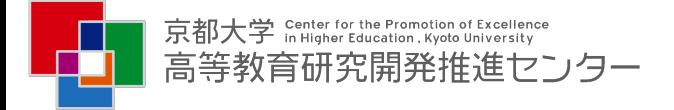

# MOOC課題作成用ツールについて

MOOCではさまざまな種類の課題が用いられます。目的に合わせて、課題作成を補助す るさまざまなツールが利用可能です。次ページより、具体的な課題作成の事例をご紹介 します。各課題の右側の数字はご紹介するページ数を表しています。

#### 一般的な課題

- Multiple Choice (p.2)
- Checkboxes (p.3)
- **Dropdown**
- Numerical Input (p.4)
- Text Input
- Problem with Adaptive Hint

### 発展的な課題

- Custom Javascript Display and Grading
- Write-Your-Own-Grader Problem
- Circuit Schematic Builder Problem
- Drag and Drop Problem (p.5)
- Image Mapped Input
- Math Expression Input
- Problem Written in LaTeX
- Molecular Editor (p.6)
- Peer Assessment (p.7)
- Problem with Adaptive Hint

# 一般的な課題①:Multiple Choice

Multiple Choice: 複数の選択肢から解答として正しいものを1つ選ぶ課題です。問題文、選択肢に加え、適宜、ヒ ントや説明文等を付け加えることが可能です。

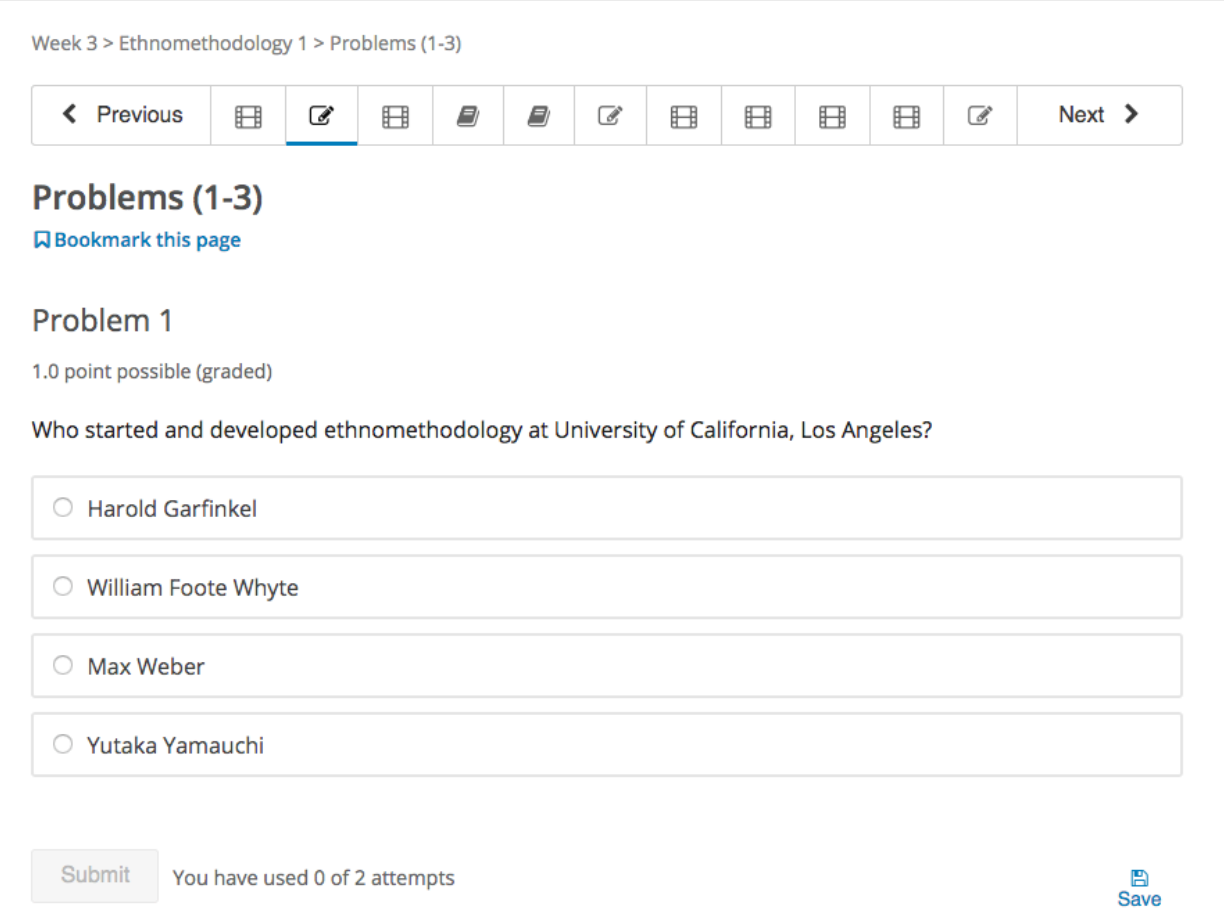

# 一般的な課題②:Checkboxes

### Checkboxes: 複数の選択肢から解答として正しい(当てはまる)ものを1つもしくは複数選ぶ課題です。 1つのみを選ぶMultiple Choiceと異なり、当てはまるものをすべてチェックする問題に使 用します。選択された選択肢は、左端の四角にチェックマーク (☑) が入ります。

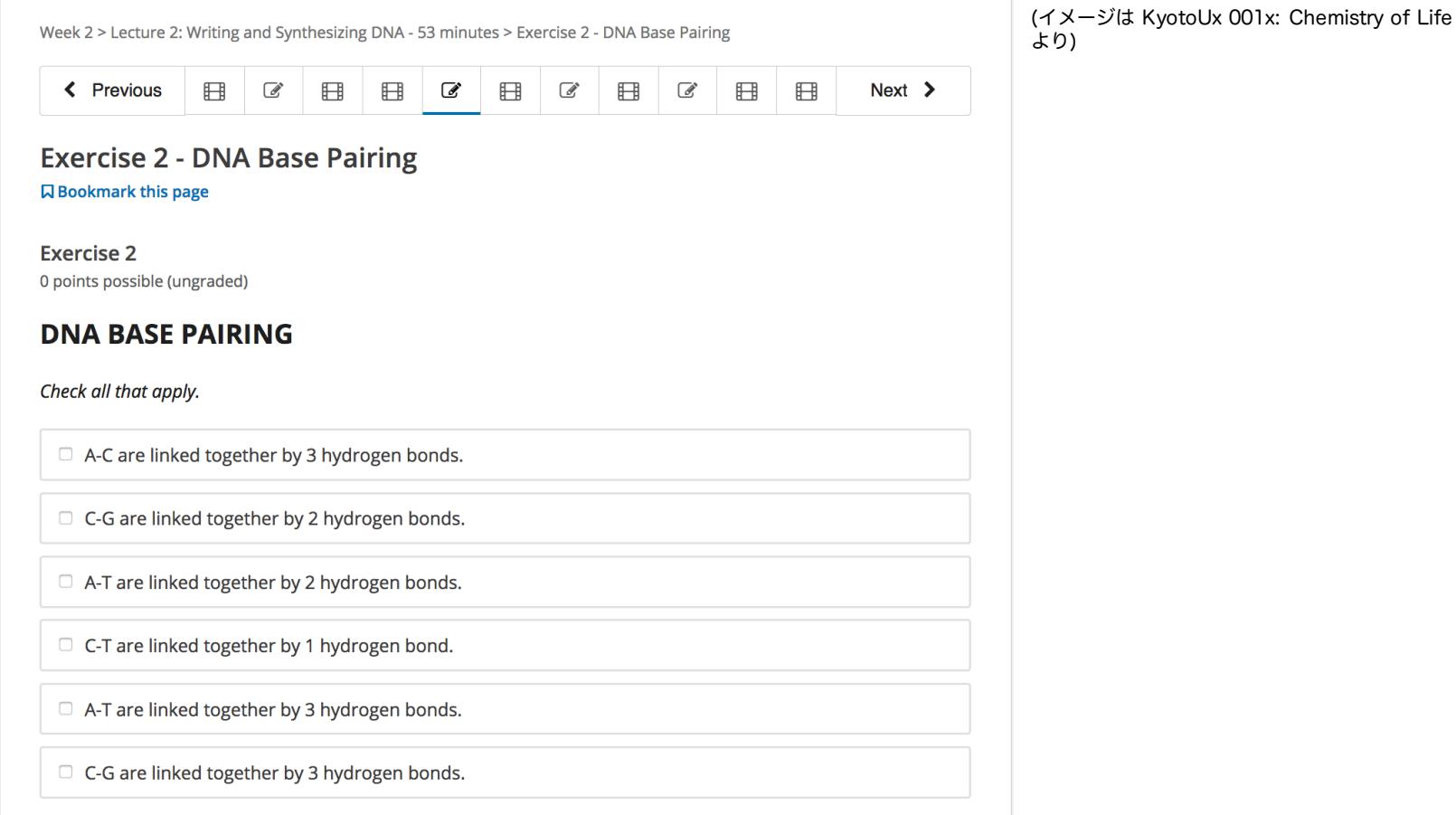

# 一般的な課題③:Numerical Input

### Numerical Input: 数値や比較的単純な数式を直接入力して回答する課題です。 下の事例では、素数を入力するようになっています。

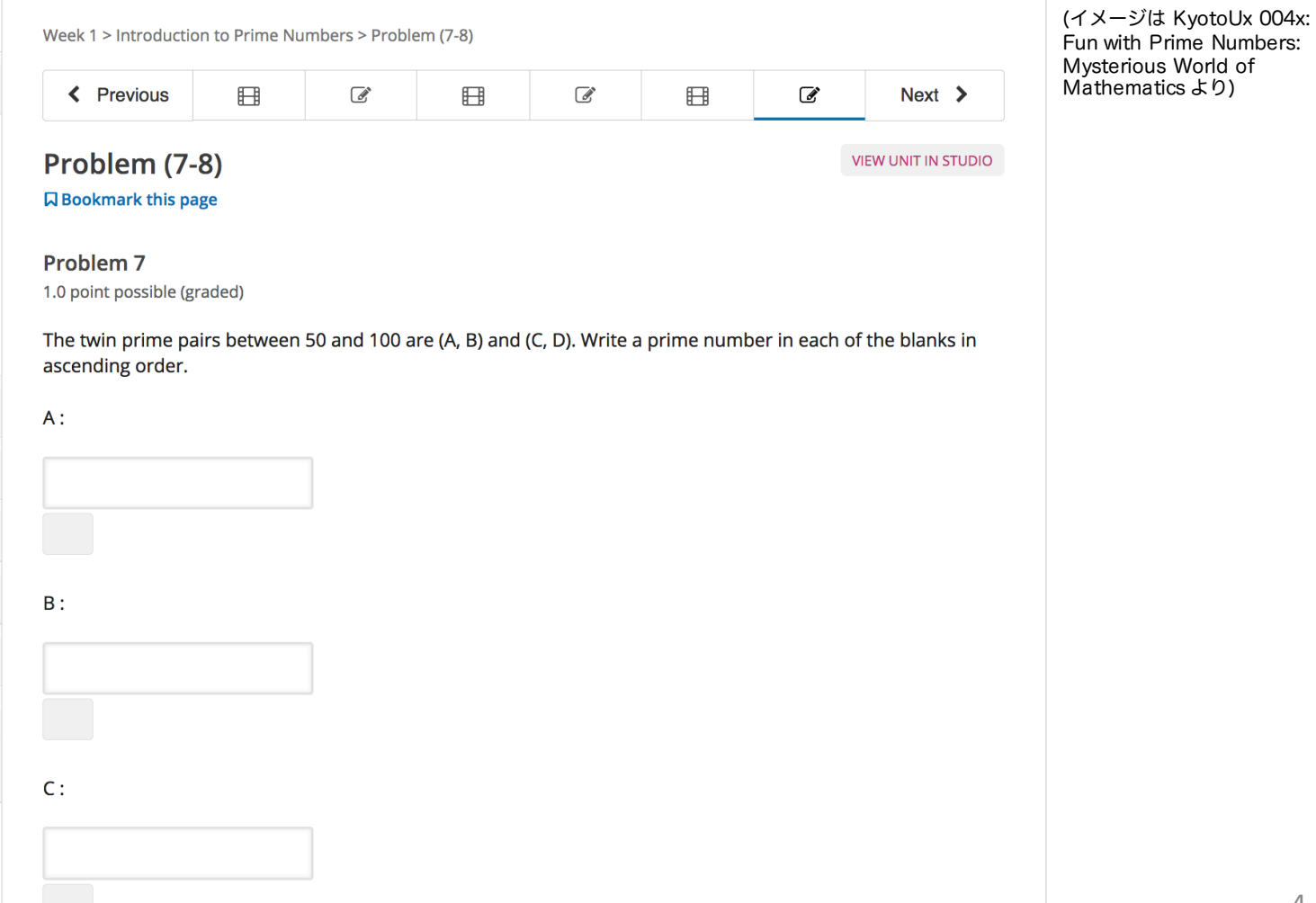

# 発展的な課題①:Drag and Drop Problem

### Drag and Drop problem: テキストや画像をドラッグして正しい位置に配置する課題です。

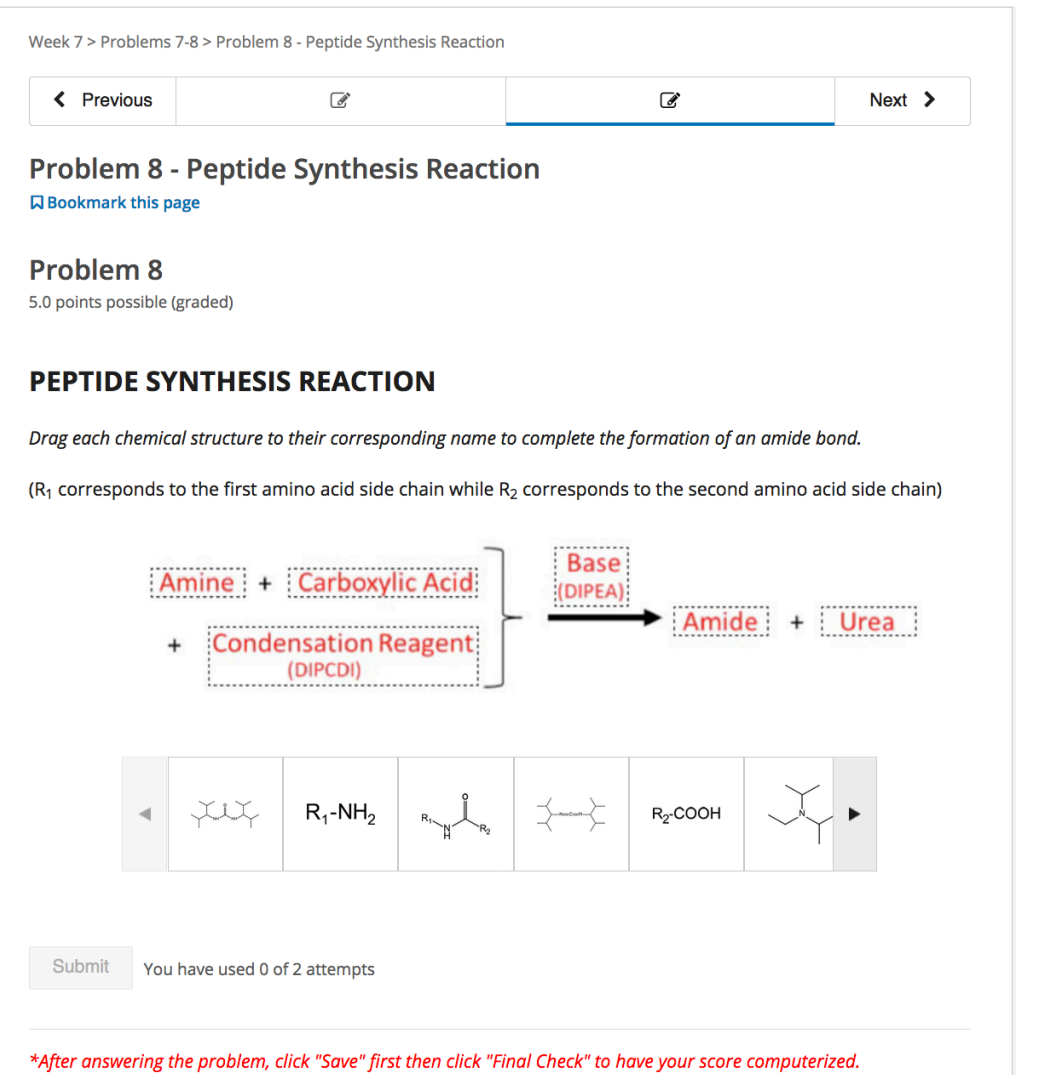

(イメージは KyotoUx 001x: Chemistry of Life より)

## 発展的な課題②:Molecular Editor

#### Molecular Editor: 化学式を描くことができるツールです。化学的に存在しない、もしくは不安定な構造 を描画することもできますが、化学的に不可能な構造を回答として提出しようとする と、注意(警告)が入ります。

#### **HOMEWORK 2: IDEA FOR A RESEARCH PROJECT**

0 point possible (ungraded)

Based on the content of the lectures, come up with your own idea about new ways to use amino acids, proteins, small molecules or fluorescence and illustrate your idea with diagrams as follows:

**STEP 1:** Use Molecular Editor to draw a chemical structure (optional) **STEP 2:** Use the provided drawing tool to illustrate your idea (mandatory) **STEP 3:** Save your homework image as a IPEG or PNG file **STEP 4:** Submit your image file (next page)

#### **STEP 1: DRAWING OF A CHEMICAL STRUCTURE (Optional)**

If needed for your idea, draw a chemical structure in the window below using Molecular Editor (optional). Your can find a tutorial about how to draw and edit molecules here.

#### **Molecular Editor**

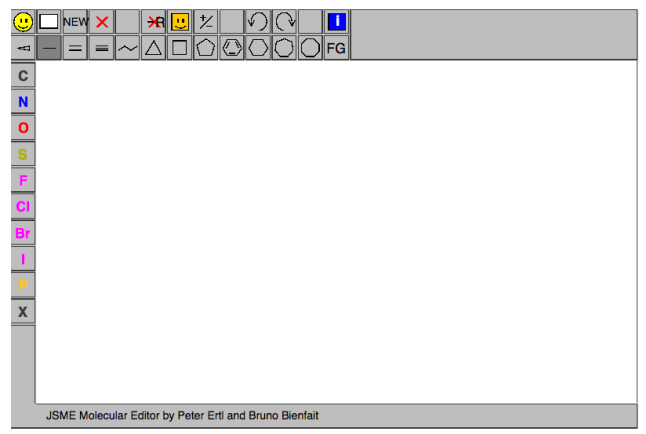

(イメージは KyotoUx 001x: Chemistry of Life より)

## 発展的な課題③:Peer Assessment

#### Peer Assessment: 記述による回答の提出後、匿名化された他の学習者の回答の評価が課せられる課題です。 ピアアセスメントのステップ(下図参照)では、与えられたルーブリックによる評価だ けでなく、コメント等を残すことも可能です。

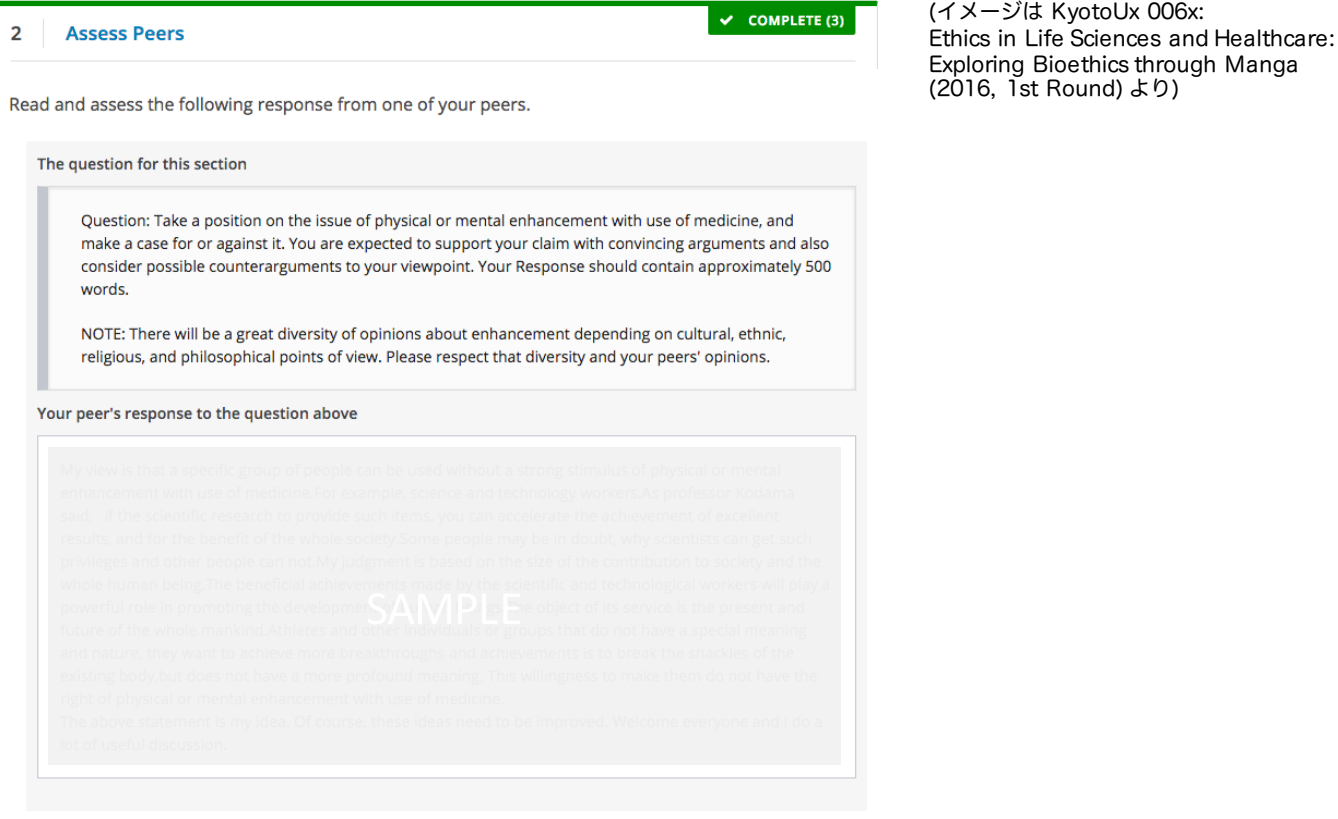

#### • (A) Does the author make his/her claim clear enough?

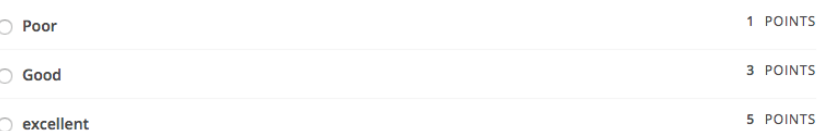